#### **LEARNING MADE EASY**

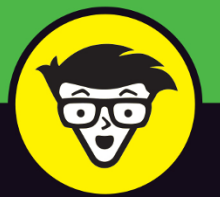

**In Full Color** 

## QuarkXPress dummies

Create designs for print or digital projects

Add eye-popping text and graphics

Share projects across a team

**Jay J. Nelson** 

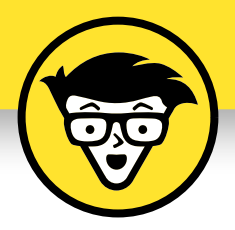

# **QuarkXPress**

**by Jay J. Nelson**

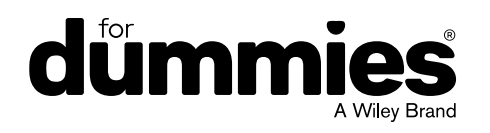

#### **QuarkXPress For Dummies®**

Published by: **John Wiley & Sons, Inc.,** 111 River Street, Hoboken, NJ 07030-5774, [www.wiley.com](http://www.wiley.com)

Copyright © 2017 by John Wiley & Sons, Inc., Hoboken, New Jersey

Media and software compilation copyright © 2016 by John Wiley & Sons, Inc. All rights reserved.

Published simultaneously in Canada

No part of this publication may be reproduced, stored in a retrieval system or transmitted in any form or by any means, electronic, mechanical, photocopying, recording, scanning or otherwise, except as permitted under Sections 107 or 108 of the 1976 United States Copyright Act, without the prior written permission of the Publisher. Requests to the Publisher for permission should be addressed to the Permissions Department, John Wiley & Sons, Inc., 111 River Street, Hoboken, NJ 07030, (201) 748-6011, fax (201) 748-6008, or online at [http://www.wiley.com/go/](http://www.wiley.com/go/permissions) [permissions](http://www.wiley.com/go/permissions).

**Trademarks:** Wiley, For Dummies, the Dummies Man logo, Dummies.com, Making Everything Easier, and related trade dress are trademarks or registered trademarks of John Wiley & Sons, Inc. and may not be used without written permission. QuarkXPress is a trademark of Quark Software, Inc. All other trademarks are the property of their respective owners. John Wiley & Sons, Inc. is not associated with any product or vendor mentioned in this book.

LIMIT OF LIABILITY/DISCLAIMER OF WARRANTY: THE PUBLISHER AND THE AUTHOR MAKE NO REPRESENTATIONS OR WARRANTIES WITH RESPECT TO THE ACCURACY OR COMPLETENESS OF THE CONTENTS OF THIS WORK AND SPECIFICALLY DISCLAIM ALL WARRANTIES, INCLUDING WITHOUT LIMITATION WARRANTIES OF FITNESS FOR A PARTICULAR PURPOSE. NO WARRANTY MAY BE CREATED OR EXTENDED BY SALES OR PROMOTIONAL MATERIALS. THE ADVICE AND STRATEGIES CONTAINED HEREIN MAY NOT BE SUITABLE FOR EVERY SITUATION. THIS WORK IS SOLD WITH THE UNDERSTANDING THAT THE PUBLISHER IS NOT ENGAGED IN RENDERING LEGAL, ACCOUNTING, OR OTHER PROFESSIONAL SERVICES. IF PROFESSIONAL ASSISTANCE IS REQUIRED, THE SERVICES OF A COMPETENT PROFESSIONAL PERSON SHOULD BE SOUGHT. NEITHER THE PUBLISHER NOR THE AUTHOR SHALL BE LIABLE FOR DAMAGES ARISING HEREFROM. THE FACT THAT AN ORGANIZATION OR WEBSITE IS REFERRED TO IN THIS WORK AS A CITATION AND/OR A POTENTIAL SOURCE OF FURTHER INFORMATION DOES NOT MEAN THAT THE AUTHOR OR THE PUBLISHER ENDORSES THE INFORMATION THE ORGANIZATION OR WEBSITE MAY PROVIDE OR RECOMMENDATIONS IT MAY MAKE. FURTHER, READERS SHOULD BE AWARE THAT INTERNET WEBSITES LISTED IN THIS WORK MAY HAVE CHANGED OR DISAPPEARED BETWEEN WHEN THIS WORK WAS WRITTEN AND WHEN IT IS READ.

For general information on our other products and services, please contact our Customer Care Department within the U.S. at 877-762-2974, outside the U.S. at 317-572-3993, or fax 317-572-4002. For technical support, please visit <https://hub.wiley.com/community/support/dummies>.

Wiley publishes in a variety of print and electronic formats and by print-on-demand. Some material included with standard print versions of this book may not be included in e-books or in print-on-demand. If this book refers to media such as a CD or DVD that is not included in the version you purchased, you may download this material at <http://booksupport.wiley.com>. For more information about Wiley products, visit [www.wiley.com](http://www.wiley.com).

Library of Congress Control Number: 2016957973

ISBN: 978-1-119-28598-4

ISBN 978-1-119-28599-1 (ebk); ISBN ePDF 978-1-119-28600-4 (ebk)

Manufactured in the United States of America

10 9 8 7 6 5 4 3 2 1

## **Table of Contents**

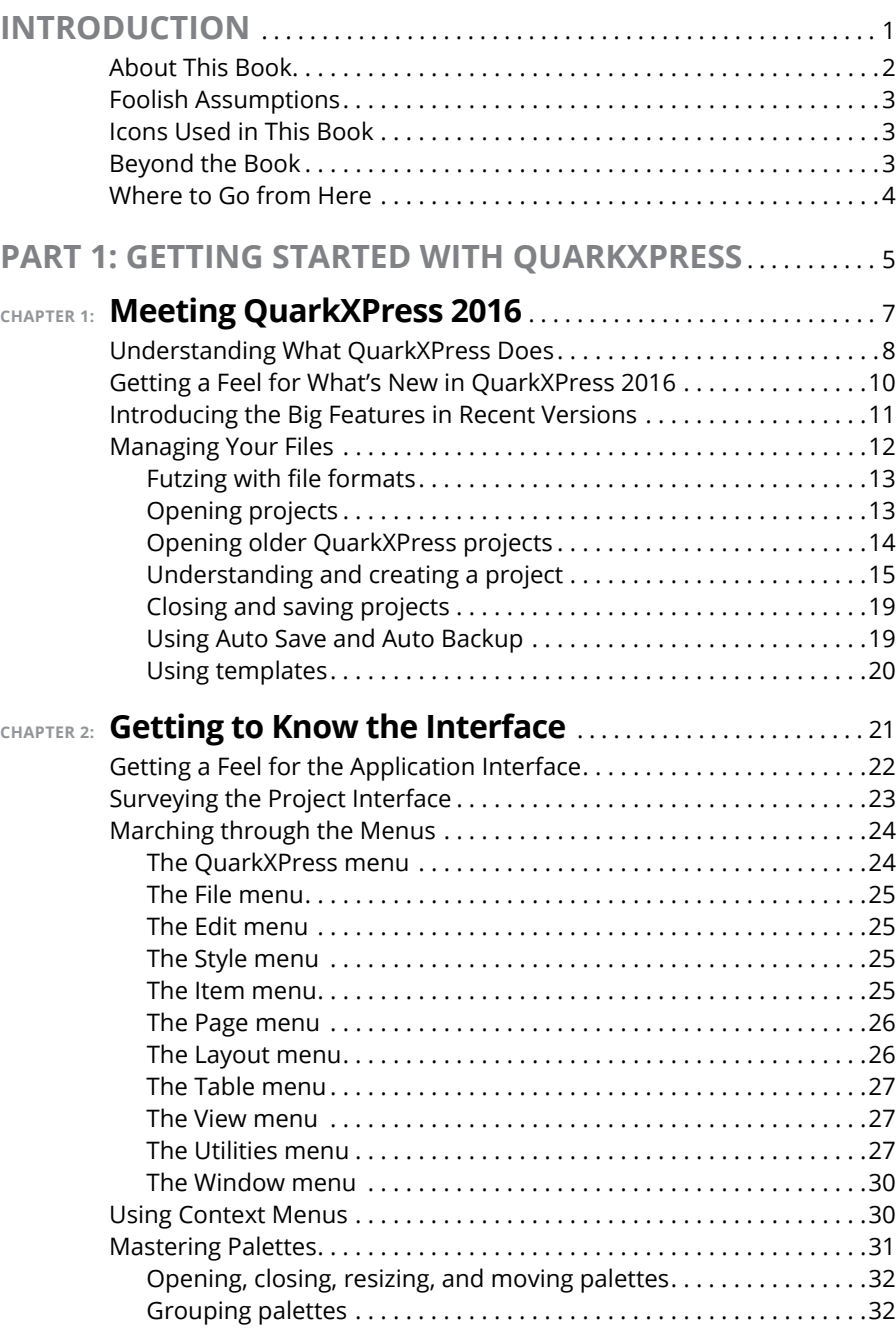

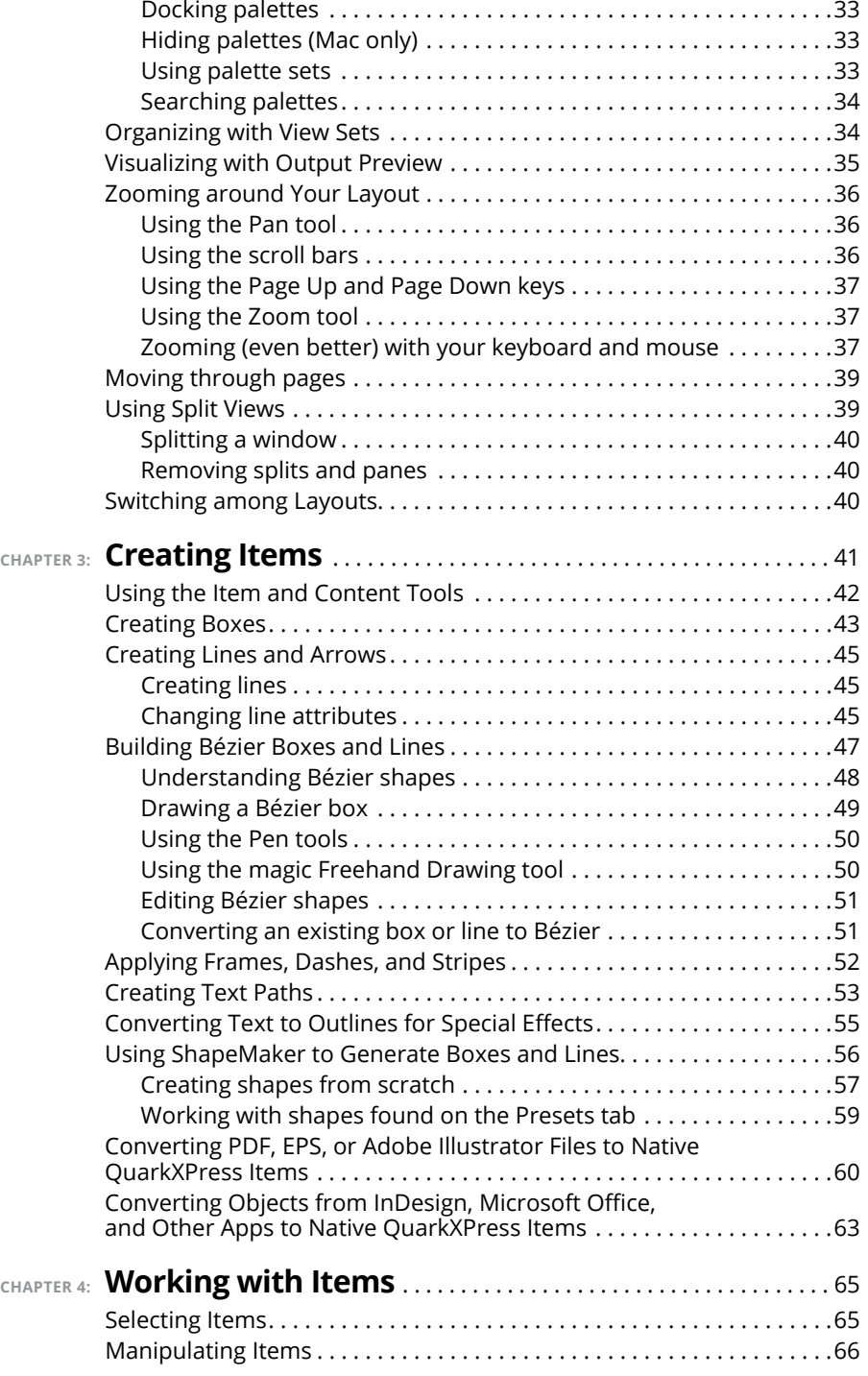

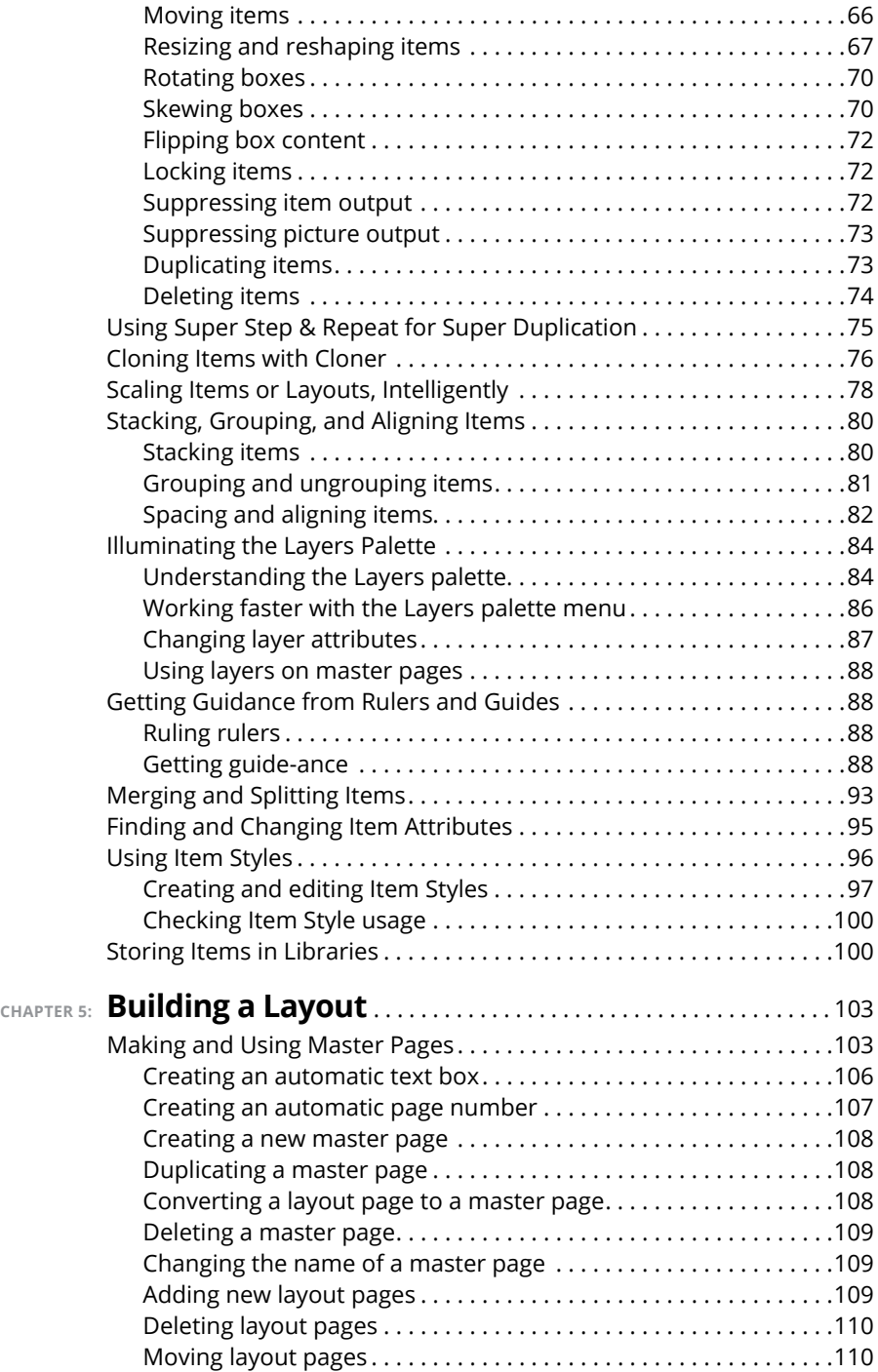

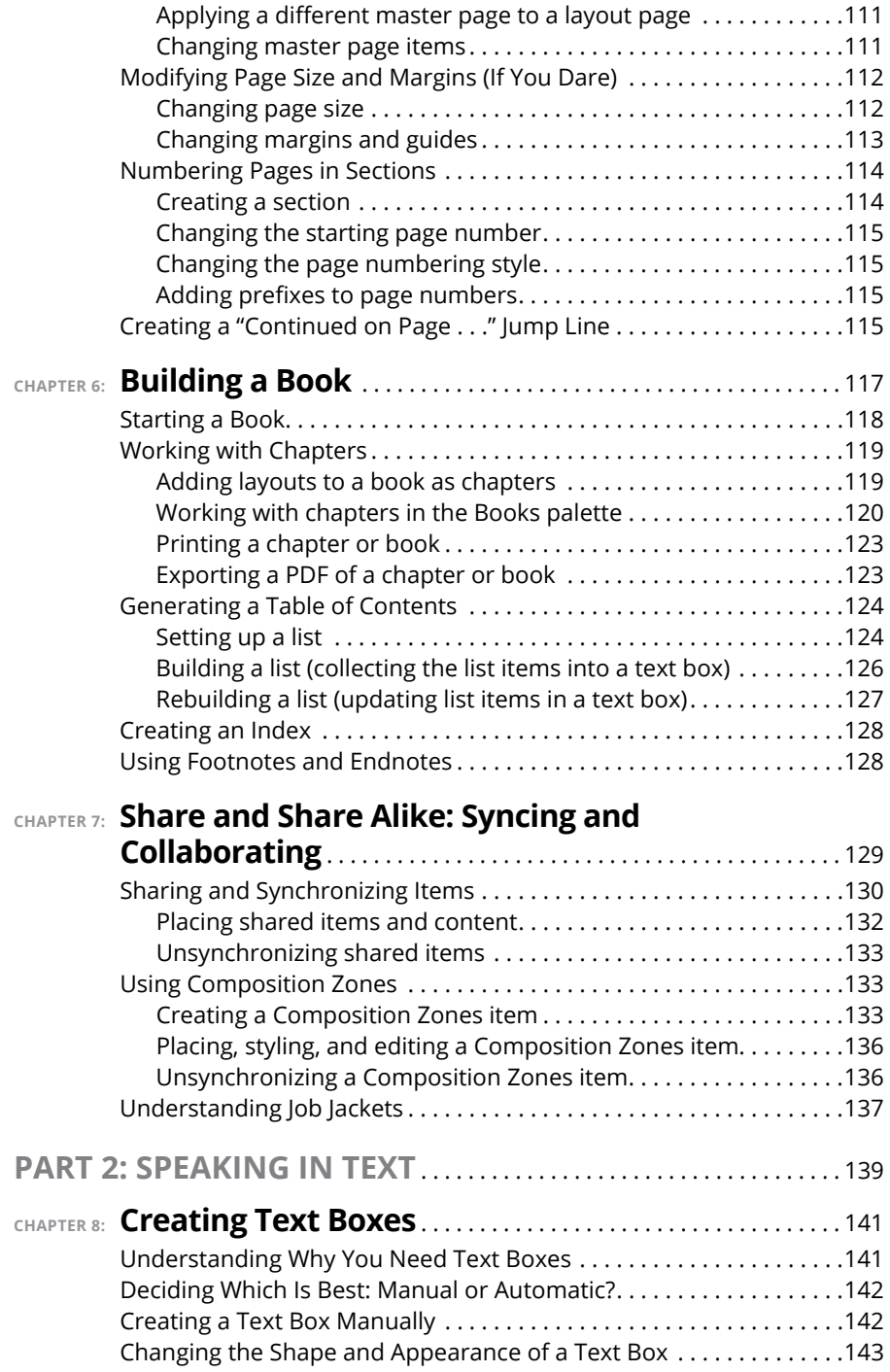

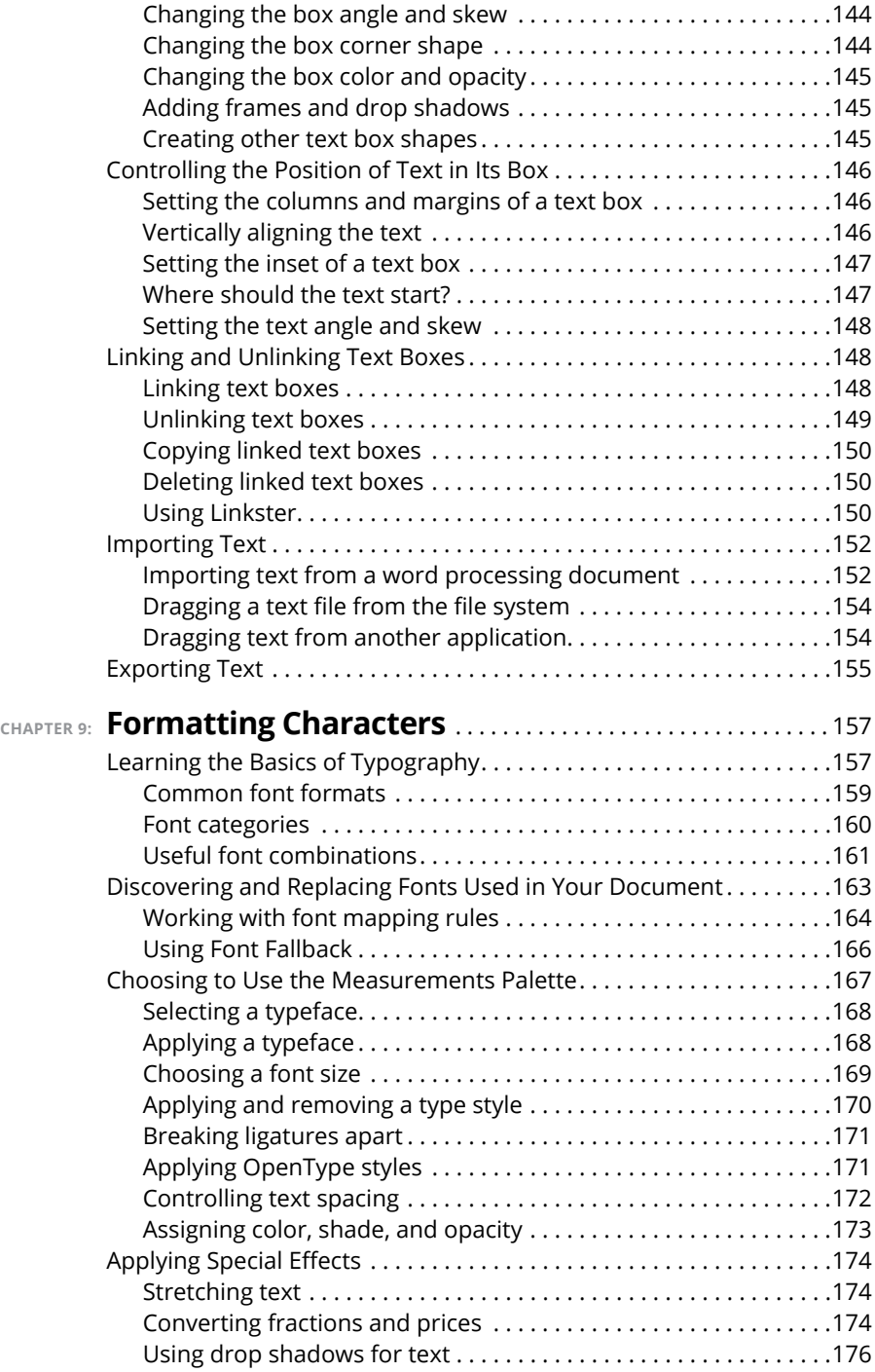

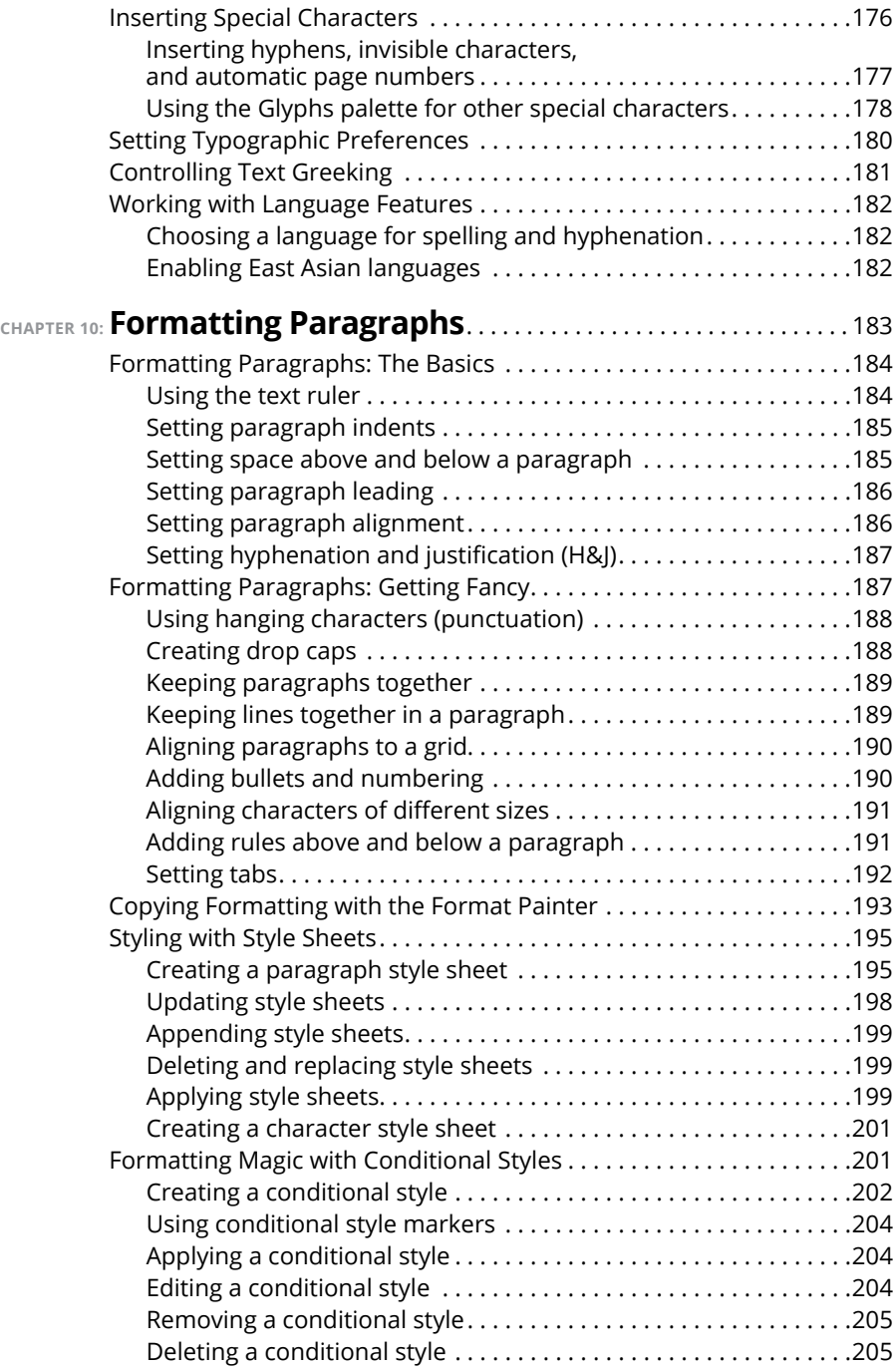

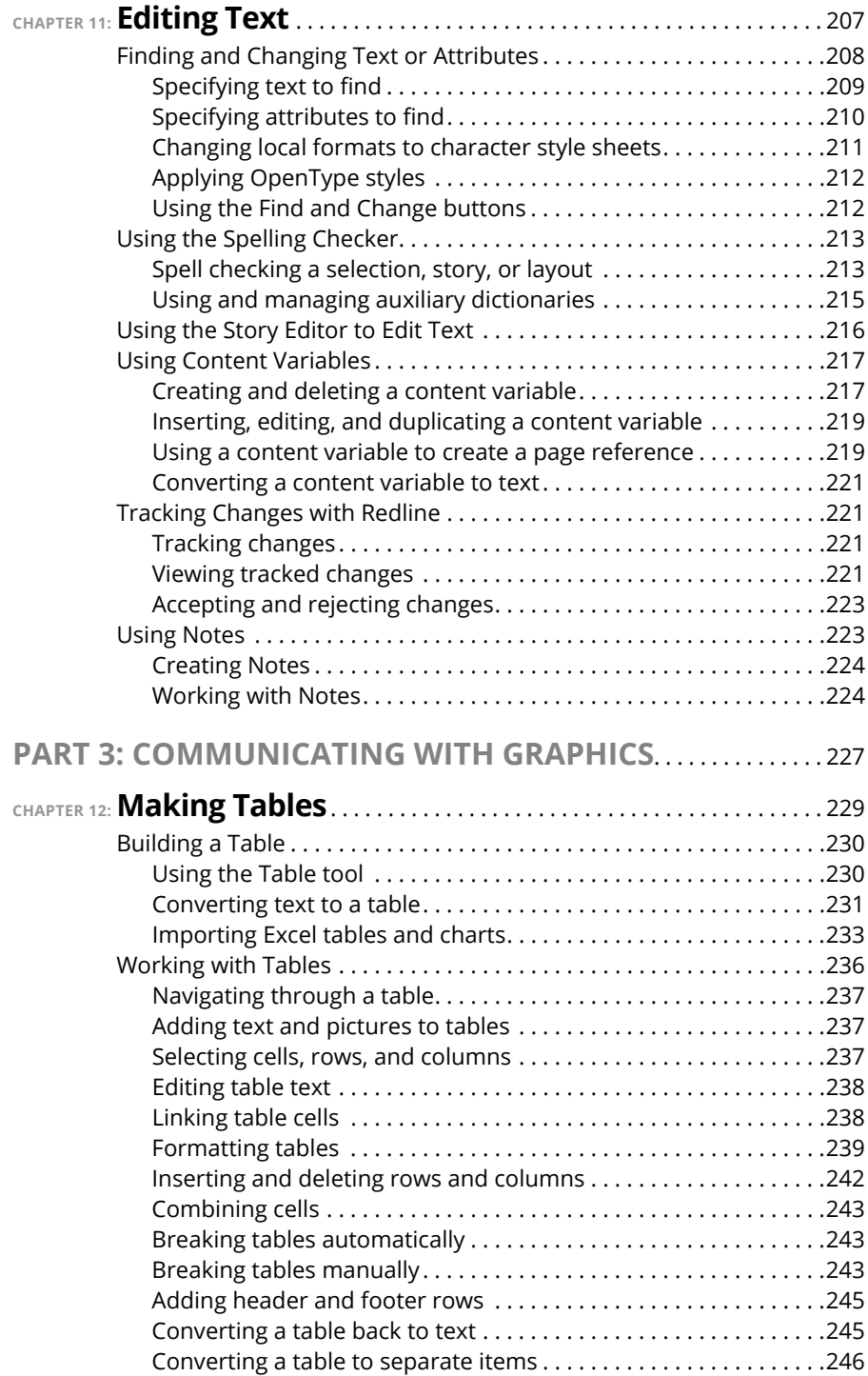

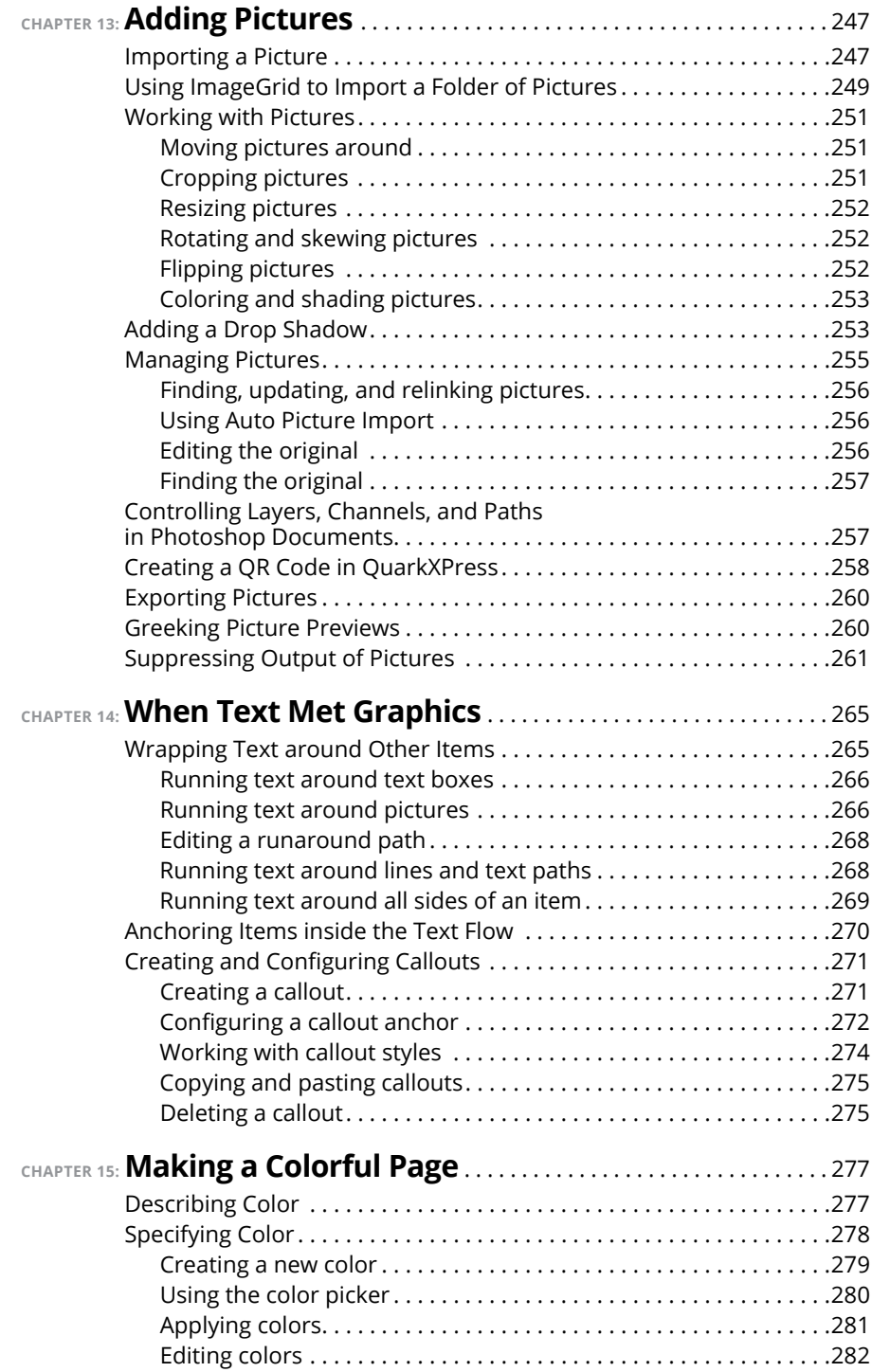

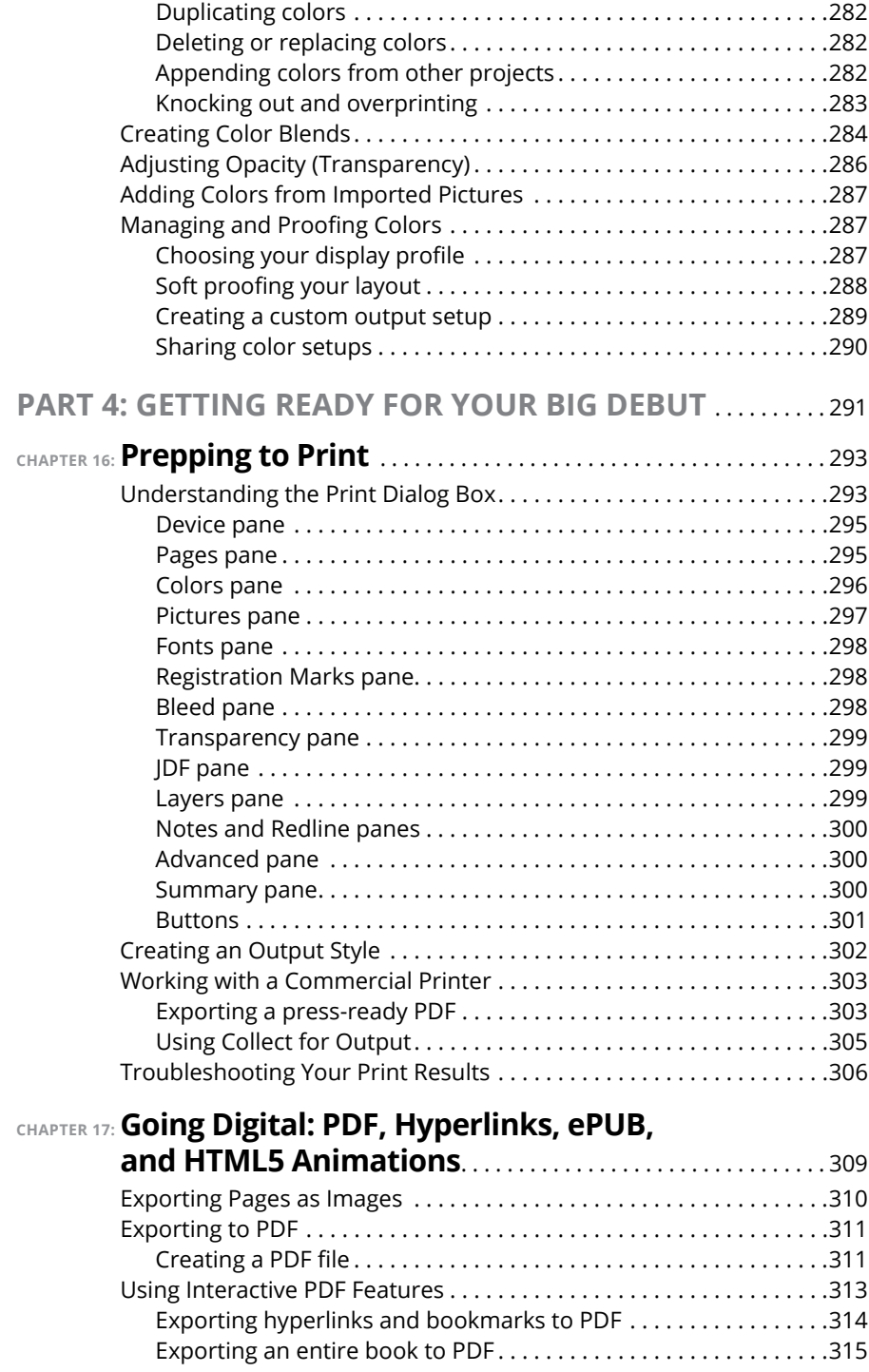

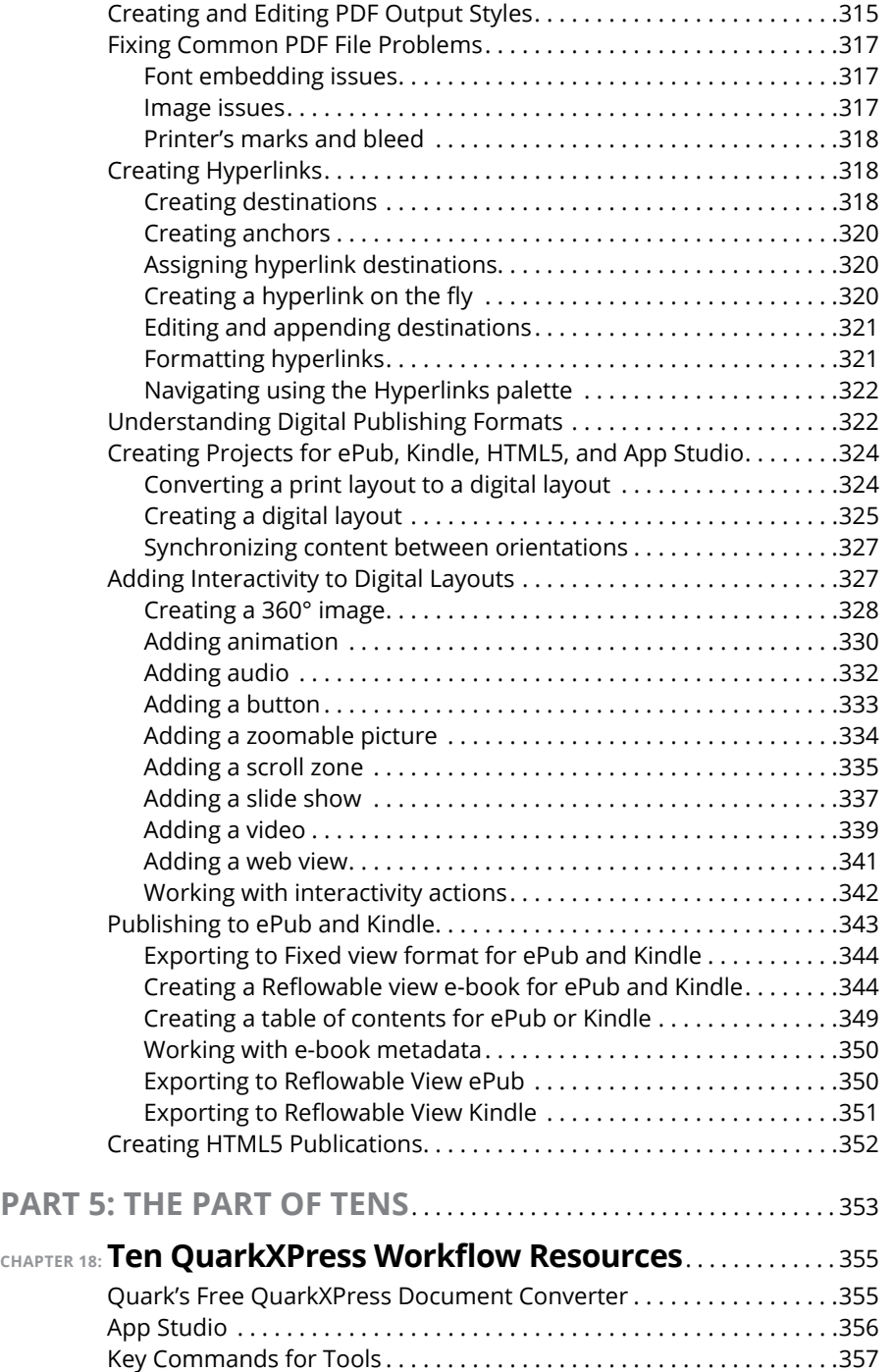

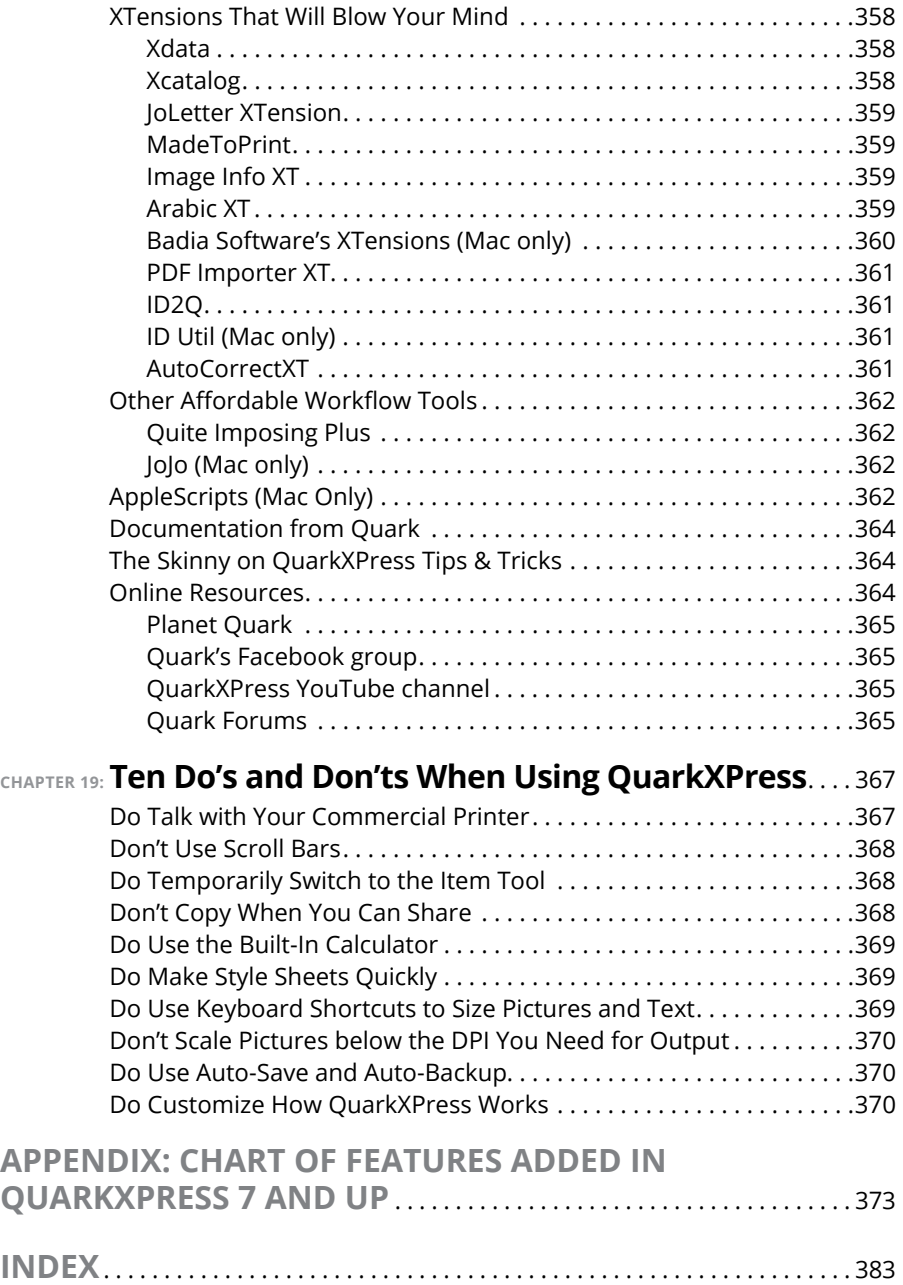

## <span id="page-16-0"></span>**Introduction**

t the height of its worldwide popularity, QuarkXPress had almost 4 million<br>users. That proved too tempting a plum for the competing Adobe jugger-<br>naut not to pluck from the desktop publishing pie, so over the course of<br>10 users. That proved too tempting a plum for the competing Adobe juggernaut not to pluck from the desktop publishing pie, so over the course of 10 years, Adobe was able to draw many graphic designers to InDesign by providing it for free in bundles with Photoshop and Illustrator. Meanwhile, Quark underwent a complete metamorphosis, changing ownership and management to become the company that created this jewel of digital publishing: QuarkXPress 2016.

Meanwhile, the publishing industry itself experienced major changes, embracing multiple ever-changing digital formats — and QuarkXPress evolved along with these changes. QuarkXPress 2016 is not your father's, mother's, or grandparents' QuarkXPress: Although the program has maintained its trademark efficiency and focus on the day-to-day needs of real-world publishers, it has also become a multifunction, platform-agnostic publishing engine capable of efficiently producing documents for any medium today  $-$  or that may present itself in the future.

Many graphic designers lost track of QuarkXPress, and they wonder what kind of organizations have continued to use it year after year. The simple answer is this: companies that value time and efficiency over bells and whistles. Financial organizations, pharmaceutical companies, manufacturing industries, newspapers and magazines, book publishers, multilingual publishers, and especially East Asian publishers all rely on QuarkXPress because it saves them time.

QuarkXPress is happily experiencing a resurgence of interest from publishers and graphic designers, partly because it remains efficient, practical, and elegant, but also because it combines the features of several competing programs. You can use it for most tasks that publishers habitually use Adobe Illustrator for  $-$  but with a more efficient interface. (In fact, if you preferred Aldus FreeHand's efficient, task-based interface over Illustrator's byzantine tool-based interface, you might find yourself using QuarkXPress as if it were FreeHand!)

Another reason is cost: QuarkXPress is still sold with a perpetual license — there are no monthly fees to use it, and its year-over-year cost is significantly lower than Adobe's InDesign or Creative Cloud suite. And now it can convert PDF, Illustrator, EPS, InDesign, and Microsoft Office content into native QuarkXPress items — a first in the industry.

<span id="page-17-0"></span>I'm proud to have been asked to contribute a book to this successful book series. But, don't be fooled by the series title. If you are using or considering using QuarkXPress, you are far from being a dummy. This is world-class software that will efficiently and effectively support your creative work for years to come.

## **About This Book**

The purpose of *QuarkXPress For Dummies* is to clearly explain the fundamentals of how to use all the tools in QuarkXPress. Whether you're new to QuarkXPress or upgrading to the latest version, you get answers to your real-world questions about how stuff works. If you're looking for a comprehensive book on how to do absolutely everything in QuarkXPress inside out, backward and wearing heels, this is not it. That book doesn't exist  $-$  and if it did, it would be three times the size of this one. This book was written to QuarkXPress 2016 and should be useful to anyone using QuarkXPress versions back to 8.

To help you absorb the concepts, this book uses the following conventions:

- **»** Web addresses appear in monofont. If you're reading a digital version of this book on a device connected to the Internet, you can click the live link to visit a website, like this: [http://www.dummies.com](http://www.dummies.com/).
- **»** When I tell you to enter text into a field or or some other element, the text you enter appears in **bold***.*
- **»** I list keyboard shortcuts for both Mac and Windows, in that order. For example, Command-K means press the Command and K keys at the same time on a Mac; Ctrl+K means press the Ctrl and K keys at the same time time on a Windows PC. Here's how I say this in the book: "Press Command-K (Mac) or Ctrl+K (Windows)." Modifier keys on a Mac include Shift, Option, Command, and Control; modifier keys in Windows include Shift, Alt, and Ctrl. (The Control key on a Mac is rarely used for keyboard shortcuts.)
- **»** When you need to choose an item from the QuarkXPress menu bar, you see them separated by a special arrow, like this: File  $\div$  New File, which tells you to click File and then click New File.

## <span id="page-18-0"></span>**Foolish Assumptions**

The first assumption is that you're familiar with Mac OS or Windows, because the book doesn't provide any guidance in this regard. This book doesn't discuss any platform-specific issues. You need to know how to work with your chosen platform before you begin working with this book.

## **Icons Used in This Book**

As you read this book, you encounter icons in the margins that indicate material of special interest. Here's what the icons mean:

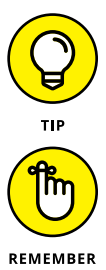

Tips help you save time or perform a task in a clever way.

Remember icons mark the information that's especially important to know.

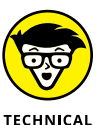

**STUED** 

The Technical Stuff icon marks information that provides a more technical explanation than is absolutely necessary for you to accomplish the task explained in that section. If you're deeply interested in the topic, read these. Otherwise, you can skip them without missing important how-to information.

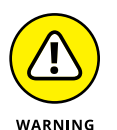

The Warning icon tells you to watch out! Some stuff that QuarkXPress lets you do may not be in your best interest, and these warnings help you identify them before causing irreparable harm to yourself and the fabric of the universe. Or something less drastic.

## **Beyond the Book**

The great Internet contains a couple of additional resources for readers of this book:

**» Cheat Sheet:** QuarkXPress is all about efficiency, and nothing is more efficient than using your keyboard to accomplish tasks. That's why there's a keyboard shortcut for just about every important operation in the program. The ones that power users find most useful are collected in the Cheat Sheet at  <www.dummies.com> (search for *QuarkXPress For Dummies Cheat Sheet*).

**» Updates:** If Quark changes something important about QuarkXPress between the time this book is published and the next major revision of QuarkXPress, look for updates at <www.dummies.com>.

## <span id="page-19-0"></span>**Where to Go from Here**

This book isn't linear — you can start almost anywhere if you already understand the basics of how QuarkXPress works. However, if you're new to QuarkX-Press, Chapters 1 and 2 familiarize you with its overall purpose and interface. Chapters 3 and  $\mu$  explain how to create Items and work with them. Chapter 5 explains how to use master pages to ensure uniformity across multiple pages. QuarkXPress has a unique approach to sharing content across pages, layouts, and even multiple users, and Chapter 7 explains that. Most users spend 80 percent of their time in QuarkXPress working with text, so Chapters 8 through 11 dive deeply into the realm of text. Tables, pictures, and colors are explained in Chapters 12 through 15. Printing gets its own chapter (16), followed by a deep immersion into all the ways you can enhance and export your projects for digital media such as PDF and e-books. As you complete different kinds of projects in QuarkXPress, you may think: "There has to be an easier/better way!" so Chapter 18 points you to additional resources for help with specific topics. And finally, Chapter 19 attempts to smooth your QuarkXPress path with ten do's and don'ts that are easy to forget but powerful if you remember them.

# <span id="page-20-0"></span>**1222**<br>
1222<br>
1222<br>
1222<br>
1222<br>
1222<br>
1222<br>
1222<br>
1223<br>
1224<br>
1225<br>
1234<br>
1245<br>
1245<br>
1245<br>
1245<br>
1245<br>
1245<br>
1245<br>
1245<br>
1245<br>
1245<br>
1245<br>
1245<br>
1245<br>
1245<br>
1245<br>
1245<br>
1245<br>
1245<br>
1245<br>
1245<br>
1245<br>
1245<br>
1245<br>
1245<br>
1245 **Getting Started with QuarkXPress**

#### **IN THIS PART . . .**

Understanding QuarkXPress

What's new in QuarkXPress 2016

Getting to know the interface

Creating and working with boxes, lines and text paths

Converting InDesign, Illustrator, PDF, and Microsoft Office files to native QuarkXPress items

Building a layout, a project, and a book

Syncing and collaborating with the sharing features

#### **IN THIS CHAPTER**

- **» Getting acquainted with QuarkXPress**
- **» Finding out what's new in QuarkXPress 2016**
- **» Catching up with recent versions' enhancements**
- **» Knowing how to manage your files from the get-go**
- **» Opening, creating, and saving files**

## <span id="page-22-0"></span>**Meeting QuarkXPress 2016** Chapter  $\mathbf 1$

**Q**uarkXPress 2016 is not your daddy's QuarkXPress. It may not even be your QuarkXPress if you haven't used it since version 7. QuarkXPress has evolved far past its spectacular first incarnation as the world's greatest *your* QuarkXPress if you haven't used it since version 7. QuarkXPress has tool for laying out pages for print. Adobe may have infiltrated the desktops of graphic designers by giving away InDesign, but QuarkXPress is still the industry's most efficient engine for producing documents for multiple media. It's currently in use by more than a million customers worldwide, especially in markets that value efficiency, such as manufacturing, financial, real estate, and pharmaceuticals, as well as book publishers, magazines, newspapers, and a wide variety of retailers and smart graphic designers.

In this chapter, I give you a brief overview of some QuarkXPress fundamentals and bring you up to speed on the new features in QuarkXPress 2016 as well as the major enhancements added to recent versions. Also, I provide some real-world advice for creating, naming, and organizing your files, opening older QuarkXPress documents, and saving your QuarkXPress 2016 document so that it can be read by

QuarkXPress 2015. And finally, I point you to a hidden feature that saves backup copies of your files.

## <span id="page-23-0"></span>**Understanding What QuarkXPress Does**

QuarkXPress is a page layout program. To build a page, you draw a few *boxes* (containers) and fill them with *content* (text, pictures, and other stuff). Add a few *rules* (lines) and *frames* (picture edges) and you have a *layout*. If you're clever, you link your page to a *master page* (which holds items such as page numbers and headers that repeat on multiple pages) and organize your page *items* on *layers* (to cluster related items together for viewing or printing).

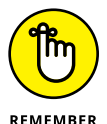

Everything on a QuarkXPress page is referred to as an *item*.

Over the years, QuarkXPress has evolved to support the needs of publishers and designers with major new capabilities such as interactive and animated items, Bézier (pen) tools that rival Adobe Illustrator, real-time collaboration with others working on the same document, creating e-books and even mobile apps, supplying powerful table-creation tools, converting content from other programs into native QuarkXPress items, creating anchored callouts, and providing support for dozens of languages in the same document.

In case the built-in features aren't enough for you, you can buy and add thirdparty XTensions to QuarkXPress, which are plug-ins that add new capabilities ranging from one feature to an entire automated database publishing system.

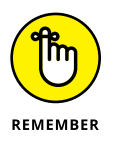

Quark is the company's name. QuarkXPress is the product's name. Quark has other products besides QuarkXPress. Just as you would never say "Adobe" when referring to Photoshop or Acrobat, or "Microsoft" when referring to Word or Excel, you don't refer to QuarkXPress as "Quark." That said, you commonly hear people say "Quark" when referring to QuarkXPress. Use your social judgment to decide which name you want to use.

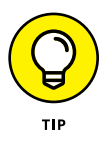

Quark was founded by a science geek who named the company after the elementary particle that is a fundamental constituent of matter. In keeping with that science nerdiness, one XTension (QuarkXPress plug-in) developer cleverly named his company Gluon, which is the elementary particle that "glues" quarks together to form protons and neutrons.

#### **HOW QUARK REVOLUTIONIZED PUBLISHING**

Quark was founded in 1981 in Denver, Colorado, by Tim Gill. After writing several successful programs for the Apple II and Apple III computers (including Word Juggler and Catalyst), Gill saw Apple's Macintosh computer and realized that it could change the world of publishing. Until that time, publishing systems were available to only the wealthiest members of society, at a cost of several hundred thousand dollars. But in the late 1980s, all publishing required was a Macintosh, QuarkXPress, and a LaserWriter at a total cost of less than \$10,000.

This tenfold reduction in the price of publishing indeed created a new worldwide industry that came to be known as Desktop Publishing. But most important, it put publishing into the hands of those formerly without a voice. This was the idea that most excited Gill, who in 1986 took on a financial partner named Fred Ebrahimi. Together, they conquered the publishing world in several ways: by building QuarkXPress into the tool that 90 percent of publishers wanted to use; by extending its reach into historically disenfranchised areas of the world such as India, Latin America, and portions of East Asia; and by supporting a cottage industry of trainers and XTension developers.

Being a programmer himself, Gill had a special place in his heart for independent programmers who wanted to make a difference in the world but wanted to work for themselves. He held training events for XTension developers, invited them to Quark's events, and even helped set up a worldwide marketing distributor for XTensions so that the developers could spend their time coding instead of marketing. Quark benefitted, of course, by being able to focus on improving the core set of features in QuarkXPress needed by most users, and allowing the XTension developers to provide solutions for specific needs. When some of those XTensions later became features in QuarkXPress, Gill always tried to take care of the developers. (When Quark released a Windows version of QuarkXPress, Gill cleverly released free XTensions to give features to Mac users that weren't possible to create in Windows.)

In 2000, Gill sold his half of Quark to Fred Ebrahimi to focus on philanthropic endeavors such as The Gill Foundation. Quark and QuarkXPress never fully recovered from Gill's departure, but still maintain a strong presence in enterprise and vertical markets that value efficiency. (In 2006, Fred Ebrahimi gave all his shares of Quark Inc. to his children, with his daughter Sasha taking the position of Chairman. In 2006, Quark also hired Raymond Schiavone, former CEO of Arbortext, as its new CEO. In 2011, the Ebrahimi family sold all its shares to Platinum Equity, a California-based private equity firm that focuses on underperforming companies with high potential.)

## <span id="page-25-0"></span>**Getting a Feel for What's New in QuarkXPress 2016**

The biggest new feature in QuarkXPress 2016 is the capability to convert imported PDF, EPS, and Adobe Illustrator files to native, editable QuarkXPress objects. You can even convert objects or entire pages from Adobe InDesign, Adobe Illustrator, Microsoft Office (including Word, Excel, and PowerPoint), CorelDRAW, Affinity Designer, and other apps.

The program sports many other new features as well. You can export any QuarkX-Press layout as an HTML5 publication, enabling you to create an app-like experience in a web browser or mobile device — complete with interactive objects and all the typographic control in QuarkXPress. You can create multicolor blends (gradients), each color with its own level of opacity. The new Fit Box to Text feature resizes a text box so that if your text is shorter than the box, or if it overflows the box, the box resizes to fit the text. This feature even balances text in boxes that have multiple columns of text. The new Color Picker (formerly only available as an XTension) lets you click any item (including imported pictures) to add new color swatches to your layout. You can access Stylistic Sets included in advanced Open-Type fonts. You can enlarge the icons and labels on the Measurements palette by 50 percent.

QuarkXPress 2016 also offers improvements to existing features. In previous versions of QuarkXPress, for example, dynamic guides appear as you drag an item to show you its spacing in relationship to other items. This feature lets you easily align and uniformly space items. In QuarkXPress 2016, guides now appear that show when the edges and centers of text columns and gutters align with other items in multicolumn text boxes. The Find/Change feature now remembers your most recent searches; also, it allows you to search for and change nonbreaking spaces and characters. Content variables can now wrap onto multiple lines just as regular text does, which is useful for longer headers and for created/modified/ printed slugs. Print experts will appreciate full support for ICCv4 color profiles. And the QuarkCacheCleaner app now deletes the QuarkXPress Preferences file as well as the font and picture cache files used by QuarkXPress.

Windows users will be happy to have the modern, efficient user interface that Mac users have enjoyed in previous releases. And if you use a Mac, you can now pinch, zoom, and rotate items using gestures on your Mac's touchpad.

Installing QuarkXPress 2016 on a Mac is now blissfully easy: Just drag it into your Mac's Applications folder. In contrast to previous versions, which required XTensions to be rewritten for each new version of QuarkXPress, XTensions written for QuarkXPress 2015 also work with QuarkXPress 2016 (as long as the XTension <span id="page-26-0"></span>doesn't conflict with a new function). And as opposed to Adobe InDesign, QuarkX-Press doesn't require payment of an ongoing subscription — its perpetual license lets you use the program forever.

If you forget which features are new, choose Help $\Leftrightarrow$  What's New to be taken to Quark's website to find an explanation of the new features.

## **Introducing the Big Features in Recent Versions**

If you skipped a release or three, you're not alone  $-$  but you've missed some efficiency-enhancing improvements. Conveniently, Quark has provided a chart of new features that stretches back to version 7 and has allowed me to include it in the appendix of this book. Here are some of the most exciting and useful new features introduced since version 7:

- **»** Intelligent palettes that adapt to your work
- **»** Layers on master pages
- **»** The capability to drag and drop from other apps, the desktop, and Adobe Bridge
- **»** Having a page size larger than 48 inches
- **»** Having multiple page sizes in one document
- **»** Crisp display of all images
- **»** The capability to scale images up to 5000 percent
- **»** An 8000 percent zoom
- **»** The capability to import native Photoshop (PSD) and Illustrator (AI) files
- **»** The capability to relink images in Usage dialog
- **»** Format painter
- **»** Item Find/Change
- **»** Item Styles
- **»** A page thumbnail navigator (Mac only)
- **»** Cloner utility copies items or pages across layouts
- **»** Intelligent scaling: You choose the attributes to scale
- <span id="page-27-0"></span>**»** Footnotes/Endnotes
- **»** Table styles
- **»** Sound, video, and interactivity
- **»** The capability to synchronize text, pictures, and formatting automatically
- **»** Conditional styles
- **»** Callouts
- **»** Hanging punctuation
- **»** Bullets and numbering
- **»** Story Editor
- **»** Redlining
- **»** Notes
- **»** Glyphs palette
- **»** Job Jackets for automated document creation
- **»** Print previews
- **»** The capability to export to ePub, iPad, Kindle, Android
- **»** The capability to export items and pages as images
- **»** Advanced east Asian typography
- **»** Global language support built in (35+ languages)
- **»** Spotlight and QuickLook support (Mac only)
- **»** Cross-platform dual-licensing (Mac and Windows)

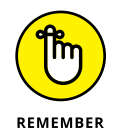

In the bad old days, you couldn't edit a document created in a different language edition of QuarkXPress. Now, a project created in any language edition of QuarkXPress can be edited, printed, and saved in any other language edition of QuarkXPress — no more language-specific projects!

## **Managing Your Files**

If you haven't used a page layout program before, you soon discover that managing files for QuarkXPress projects is a bit different from how you may have managed them with other kinds of programs. For example, QuarkXPress changes its file format with every version, so older versions can't open projects saved by newer <span id="page-28-0"></span>versions. Also, a QuarkXPress project usually has several parts and pieces that are best stored together in a folder. You learn about these important topics next.

### **Futzing with file formats**

QuarkXPress 2016 can directly open documents that were last saved by QuarkX-Press 7 and higher; documents earlier than version 7 require conversion first, as explained in the next paragraph. You can also copy entire pages from Adobe InDesign or Illustrator as well as import pages from PDF files, and convert them to native QuarkXPress items. See Chapter 3 for more on importing and converting those files.

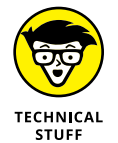

Every version of QuarkXPress has allowed you to "downsave" a copy of your document to the format understood by the previous version. That way, you can hand off your QuarkXPress 2016 document to someone using QuarkXPress 2015. To downsave to the previous version, open your document and choose File  $\div$  Export  $\div$ Layouts as Project. In the resulting dialog box, choose 2015 from the Version pop-up menu. Unless you want to replace your existing project, give the new one a different name — perhaps add "qxp2015" to the end. QuarkXPress 2015 then happily opens the exported document just as if it had created it. However, any page items that use features not in that version will be either translated to something that version can understand or removed entirely. (For example, multicolor blends are converted to two-color blends, cross references are lost, and variables with line wraps are lost.) Use with caution!

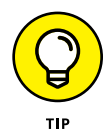

If you use a Mac, you can use its QuickLook feature to preview QuarkXPress documents that were last saved by version 9 or higher. To do that, click once on the file in the Finder and then press the spacebar on your keyboard. The first page of the document appears in a preview window.

## **Opening projects**

Opening an existing project in QuarkXPress is no different from opening a file in any other application: From within QuarkXPress, choose File $\leftrightarrow$ Open and navigate to the file. But QuarkXPress also has a handy Welcome screen (see Figure 1-1) that appears when no project is open, or when you choose Window <sup>←</sup> Welcome Screen.

The Welcome screen has three sections:

**» Open a Recent Project:** Lists your most recently opened projects. Click one to open it. To open a different project, click the Other Projects folder icon. This opens your computer's standard Open File dialog box.

<span id="page-29-0"></span>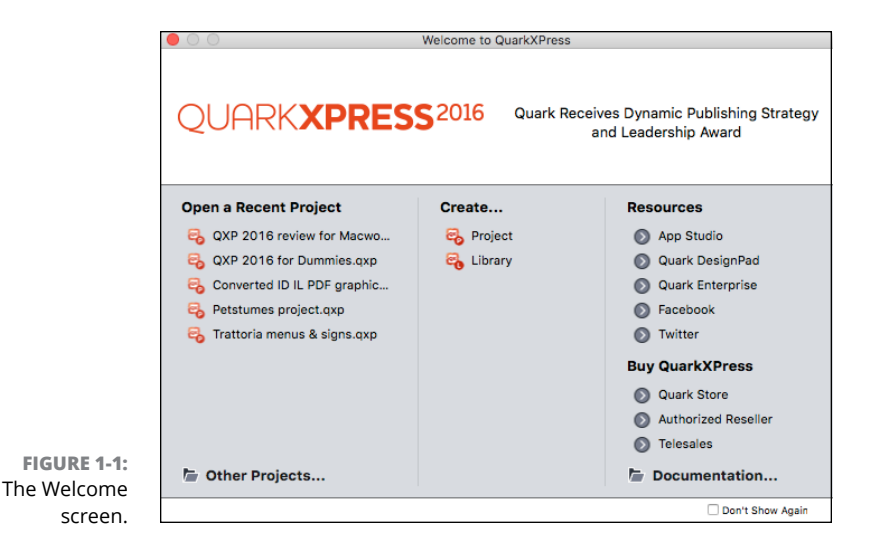

- **» Create. . .:** Lets you create a new project or a new library. (Libraries are explained in Chapter 4.)
- **» Resources:** These Quark-related online resources are updated whenever Quark feels the need to change them. Click a resource to be taken to its web page. Below the Resources section is a list of ways to buy QuarkXPress. You also find a handy Documentation folder icon that opens the folder on your hard drive containing the QuarkXPress Getting Started reference PDF (in many languages) along with comprehensive documentation for creating AppleScript scripts (if you're on a Mac). See Chapter 18 for more on AppleScripts.

## **Opening older QuarkXPress projects**

QuarkXPress 2016 can open documents last saved by QuarkXPress 7 and higher. (Version 7 is when Quark dramatically modernized the document format.) To open QuarkXPress documents last saved by versions 3.1–6, first convert them with the free QuarkXPress Document Converter, available at Quark's website. (The easiest way to find it is to type **QuarkXPress Document Converter** in your web browser's search field.)

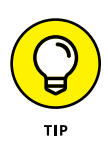

On a Mac, the File menu in QuarkXPress has a handy Open Recent item that lists recently saved QuarkXPress projects. To make a similar feature available in Windows, QuarkXPress includes the DejaVu XTension, which is installed automatically. To adjust the number of items it shows, choose Edit $\leftrightarrow$  Preferences and click the File List pane. If you find yourself repeatedly opening projects, saving projects, and retrieving text and pictures from the same folder, you can also use DejaVu to